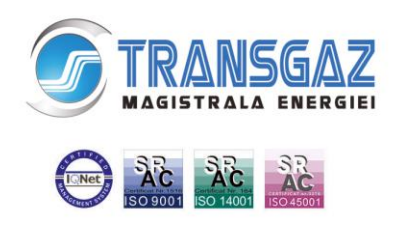

### SOCIETATEA NAȚIONALĂ DE TRANSPORT GAZE NATURALE "TRANSGAZ" SA

Capital social: 1.883.815.040,00 lei ORC: J32/301/2000; C.I.F.: RO 13068733 P-ța C.I. Motaș, nr.1, cod 551130, Mediaș, Jud. Sibiu Tel: 0040 269 803333, 803334, Fax: 0040 269 839029 http://www.transgaz.ro; E-mail: cabinet@transgaz.ro

# **Procedura de înregistrare și retragere acces la Platforma GMOIS certificate calificate**

Versiuni

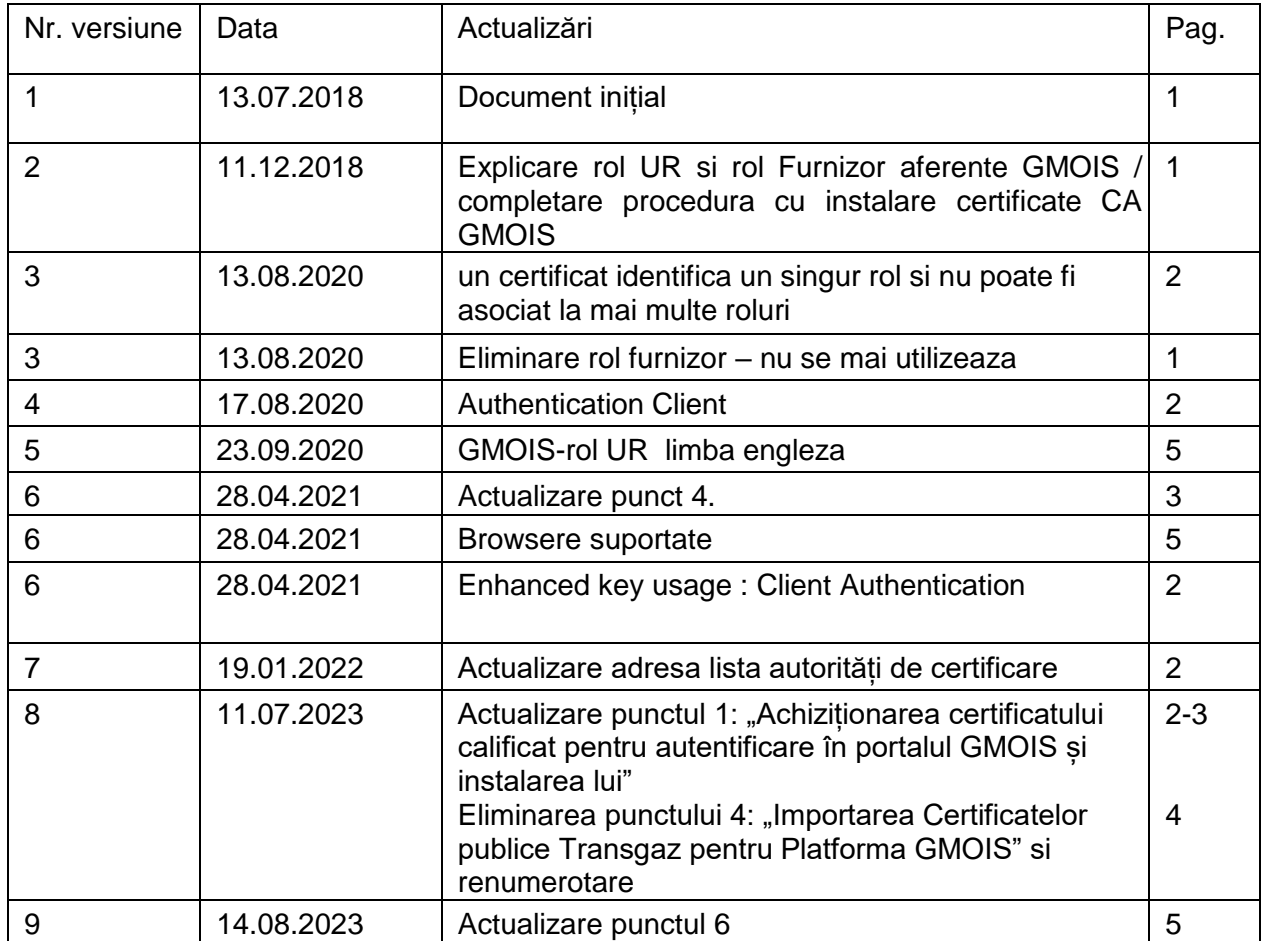

Accesul la Platforma GMOIS este acordat societăților care joacă cel puțin unul din următoarele roluri în piața de gaze din Romania conform Codului Rețelei și a reglementărilor aplicabile:

- Utilizator de rețea (UR) ROL pentru operațiunile de rezervare capacitate, nominalizare, renominalizare, acces in PVT, calcul dezechilibre
- Producător de gaze (PROD)
- Operator sistem de distribuție (OSD)
- Operator sistem de înmagazinare (OSI)
- Operator sistem de transport adiacent (OSTA)

Pentru acordarea dreptului de acces societățile trebuie să parcurgă următorii pași :

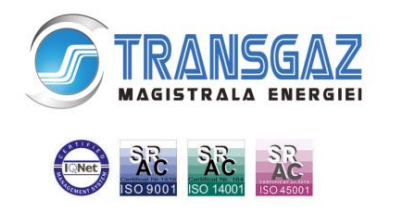

SOCIETATEA NATIONALĂ DE TRANSPORT GAZE NATURALE "TRANSGAZ"

Capital social: 1.883.815.040,00 lei ORC: J32/301/2000; C.I.F.: RO 13068733 P-ța C.I. Motaș, nr.1, cod 551130, Mediaș, Jud. Sibiu Tel: 0040 269 803333, 803334, Fax: 0040 269 839029 http://www.transgaz.ro; E-mail: cabinet@transgaz.ro

- 1. Achiziționarea certificatului digital calificat pentru autentificare în portalul GMOIS
- 2. Transmiterea solicitării către Transgaz Formularul de înregistrare semnat de reprezentantul legal al societății solicitante.
- 3. Primirea confirmării înregistrării accesului în Platforma GMOIS
- 4. Reînnoirea certificatelor
- 5. Retragerea accesului la platforma GMOIS
- 6. Helpdesk Transgaz
- 7. E-token și certificate eliberate de Transgaz
- 8. Link de acces la platforma GMOIS

Accesul la platforma GMOIS se face securizat , utilizând certificate digitale calificate. Aceste certificate se achizitionează de către societatea care dorește acces la Platforma GMOIS și se înrolează în platforma GMOIS conform celor de mai jos.

## **1. Achiziționarea certificatului calificat pentru autentificare în portalul GMOIS și instalarea lui**

Certificatele digitale calificate vor fi achiziționate doar de la un furnizor acreditat de servicii de certificare de încredere. Lista furnizorilor acreditați poate fi consultată la următoarea adresă Web:

## [EU Trust Services Dashboard \(europa.eu\)](https://esignature.ec.europa.eu/efda/tl-browser/#/screen/home)

Această listă se actualizează periodic.

Certificatul achiziționat trebuie să îndeplinească următoarele cerințe:

- Versiunea: **V3**
- Algoritmul de semnătură: **sha256RSA**
- Cheia Publică: **RSA(2048 Bits)**
- Certificatul trebuie să poată fi utilizat cel putin pentru:
	- o **Creare de semnătură electronică cu valoare legală;**
	- o **Autentificare la aplicații / servere (Authentication Client);**
	- o **Identificarea posesorului certificatului în mediu electronic;**
	- o **Enhanced key usage : Client Authentication**

Nu se poate utiliza un certificat digital pentru mai multe roluri. Fiecare certificat identifica unic utilizatorul si rolul atașat (UR,OSD,OSI,PROD).

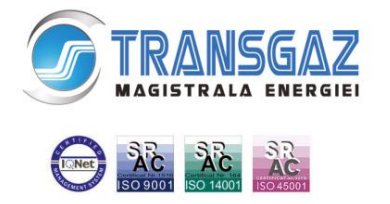

### SOCIETATEA NATIONALĂ DE TRANSPORT GAZE NATURALE "TRANSGAZ"

Recomandarea Transgaz:

De la furnizorul de certificate digitale se va instala driver-ul oficial pentru e-tokene -le care se află în folosință.

## **2. Transmiterea solicitării către Transgaz**

Pentru înregistrarea în platforma GMOIS a certificatului digital, solicitantul va proceda după cum urmează:

- Completează Formularul de înregistrare;
- Formularul se semnează de către reprezentantul legal (olograf sau cu semnătura digitală) și cu semnătura digitală a utilizatorului care va avea acces la platforma GMOIS;
- În cazul în care utilizatorul care va avea acces la platforma GMOIS nu poate semna digital, cheia publică a certificatului (.cer) se va transmite arhivat pe email la adresa gmois@transgaz.ro;
- Atașează o copie după certificatul de înregistrare al societății;
- Atașează o copie a licenței ANRE (după caz, pentru: Furnizori de gaze naturale, Producători de gaze naturale, Operatori ai sistemelor de distribuție, Operatori ai sistemelor de înmagazinare);
- Dacă se dorește rolul de UR pentru încheierea de contracte de rezervare de capacitate se completează și se transmite Anexa nr.2 (la Codul Rețelei pentru Sistemul național de transport al gazelor naturale).

Aceste documente se trimit prin e-mail (ca fișiere atașate) la adresa gmois@transgaz.ro

Subiectul e-mailului: "Cerere înregistrare certificat digital – Nume Firmă".

În termen de două zile lucrătoare de la primirea documentelor , Departamentul Operare va acorda dreptul de acces sau va respinge solicitarea anunțând solicitantul prin email.

# **3. Primirea confirmării înrolării certificatului in Platforma GMOIS**

În termen de 3 zile de la acordarea dreptului de acces, Transgaz va anunța solicitantul prin email la adresa completată în Formularul de înregistrare asupra acordării accesului la Platforma GMOIS.

## **4. Reînnoirea certificatelor.**

Pentru reînnoirea certificatelor, utilizatorii vor relua procedura, actualizarea certificatului pe dispozitivul electronic făcându-se conform cu specificația furnizorului de certificat digital calificat.

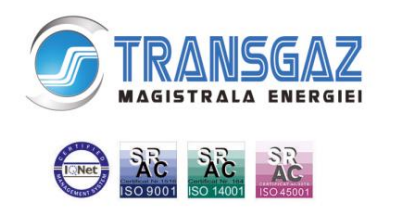

ORC: J32/301/2000; C.I.F.: RO 13068733 P-ța C.I. Motaș, nr.1, cod 551130, Mediaș, Jud. Sibiu Tel: 0040 269 803333, 803334, Fax: 0040 269 839029 http://www.transgaz.ro; E-mail: cabinet@transgaz.ro

**Recomandări pentru reînnoirea certificatelor digitale** 

1.Demarați din timp operațiunea de reînnoire a certificatului digital și când ați primit

confirmarea emiterii noului certificat:

2.NU descărcați imediat certificatul nou pe token.

Completați formularul de înregistrare cu datele noului certificat.

Trimiteți formularul de înregistrare și o copie a formei fizice a noului certificat la gmois@transgaz.ro iar originalul la SNTGN Transgaz SA, Departamentul Operare.

După ce primiți confirmarea înregistrării certificatului:

3.Descărcați certificatul nou pe token (până atunci folosiți certificatul vechi). Pentru anumiți furnizori de certificate, acest pas poate să difere. După transmiterea cheii publice către Transgaz prin semnarea digitală a formularului de înregistrare, în cazul reînnoirii, înrolarea va dura maxim 2 zile lucrătoare.

## **5. Retragerea accesului la platforma GMOIS**

Retragerea de acces la platforma GMOIS a unui certificat calificat înregistrat pe platformă se face de către Transgaz în maxim o zi de la primirea unei adrese din partea societății care dorește retragerea. Adresa trebuie să conțină datele de identificare a certificatului :

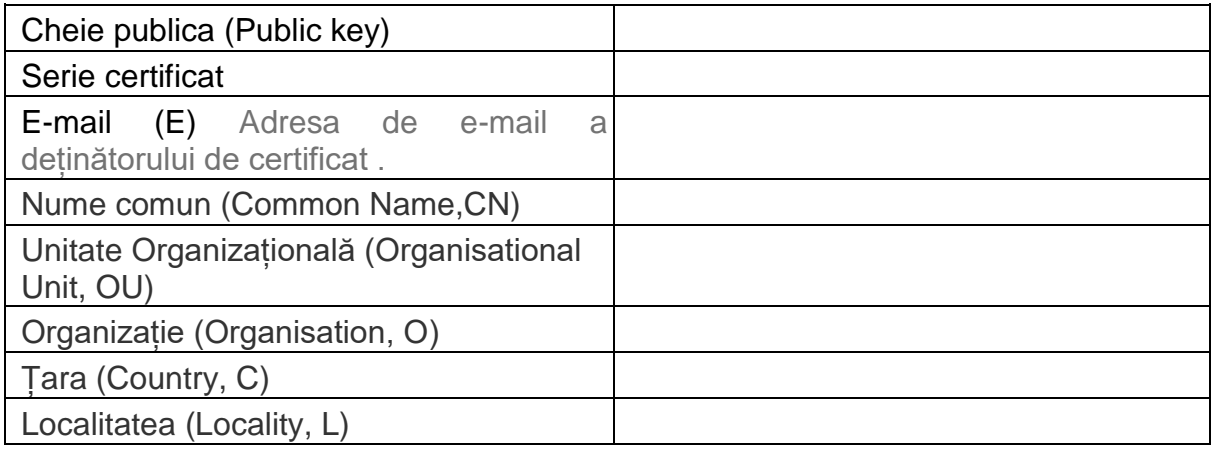

Adresa semnată de reprezentantul legal al societății se va transmite electronic la adresa de e-mail gmois@transgaz.ro

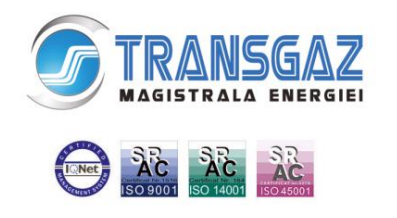

# **6. Helpdesk Transgaz**

Urmare înrolării certificatului, utilizatorul va primi pe email credențialele de acces pentru platforma [https://helpdesk.transgaz.ro, u](https://helpdesk.transgaz.ro/)tilizată pentru comunicările ulterioare cu utilizatorii GMOIS.

Documentația aferentă utilizării se poate găsi pe pagina de web a Transgaz la adresa [http://www.transgaz.ro/sites/default/files/uploads/users/admin/manual\\_de\\_utilizare\\_help](http://www.transgaz.ro/sites/default/files/uploads/users/admin/manual_de_utilizare_helpdesk_transgaz.pdf) desk transgaz.pdf

In cazul in care utilizatorul constată anomalii în utilizarea platformei GMOIS le va comunica folosind platforma Helpdesk Transgaz .

# **7. E-token și certificate eliberate de Transgaz**

Dispozitivele electronice eliberate de Transgaz se pot folosi în continuare pentru accesul la Platforma GMOIS .

## **8. Link de acces la platforma GMOIS**

Platforma GMOIS se găsește la adresa web [https://ecom.transgaz.ro.](https://ecom.transgaz.ro/)

Limba de afișare este Romana sau Engleza .Platforma preia de la browserul web limba de afișare. In cazul in care aceasta este diferita de limba romana , portalul GMOIS se va afișa in limba engleză.

Browse suportate : Chrome, Firefox, Edge Chromium